# **CalDigit**

# Thunderbolt™ 3 **RAID**

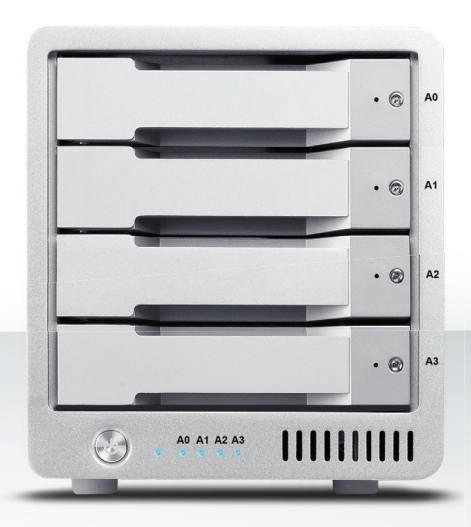

## Bedienungsanleitung

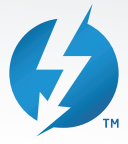

Weitere Informationen finden Sie unter Sie www.caldigit.com

## **Inhalt**

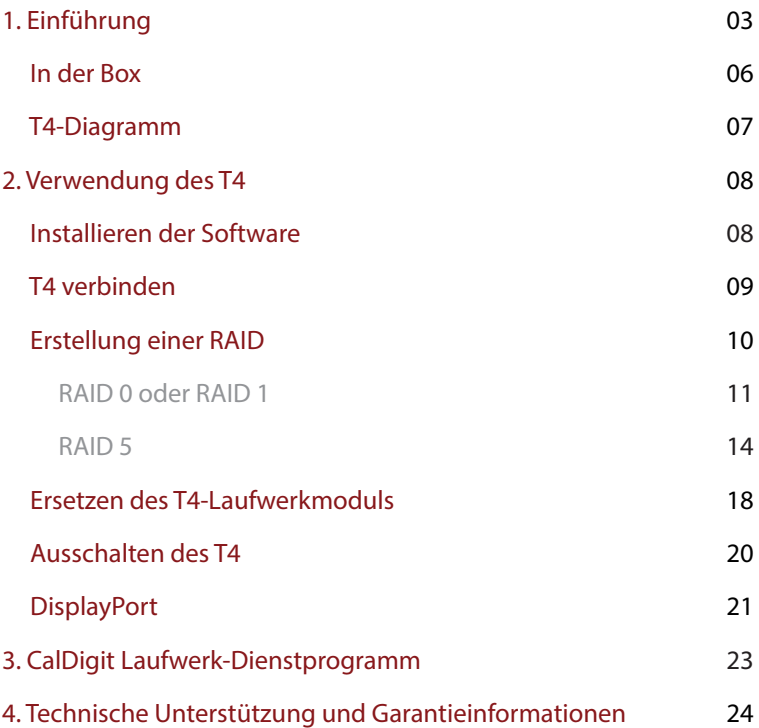

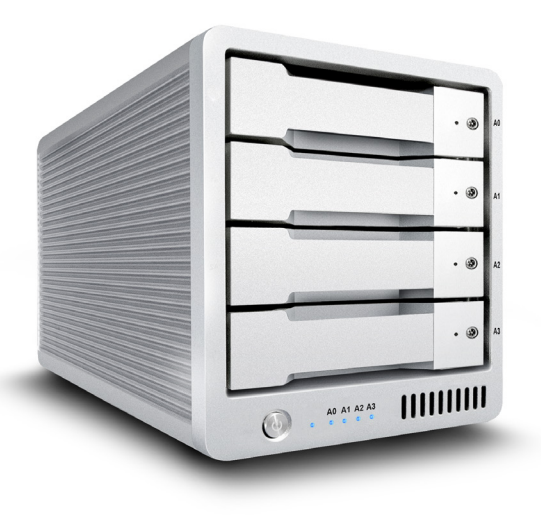

## **1. Einführung**

Die CalDigit T4 Thunderbolt 3 ist eine kompakte 4-Bay-Speicherlösung für Benutzer, die herausragende Leistung und ultimativen Schutz für ihre wichtigen Daten benötigen. Das T4 ist ein RAID 5-Gerät, das eine hervorragende Leistung bietet und gleichzeitig eine Laufwerksredundanz für Ihre wertvollen Daten bereitstellt. Das T4 ist mit Thunderbolt 3 ausgestattet und sowohl mit 3,5-Zoll-Festplatten als auch mit SSDs kompatibel. Damit ist es die ideale Lösung für 4K-Workflows, die Hochleistungs-Speichergeräte erfordern. Auch für RAID 0, 1 und JBOD-Modi geeignet; ideal für Benutzer, die ein flexibles 4-Bay-RAID-Gerät benötigen. Die nächste Generation des T4 bietet auch eine 85-W-Computer-Aufladung und enthält einen DisplayPort, mit dem Benutzer 4K-Displays bequem in ihren Workflow integrieren können.

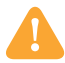

### **Allgemeine Verwendungswarnungen**

Bitte lesen Sie das T4-Handbuch gründlich durch und machen Sie sich mit dem Produkt vertraut, bevor Sie es verwenden.

Verwenden Sie das T4 nur in einem Bereich mit ausreichender Belüftung. Stellen Sie sicher, dass der Lüfter nicht blockiert ist, um einen ordnungsgemäßen Luftstrom, der für die Wärmeableitung unerlässlich ist, zu gewährleisten. Stellen Sie das T4 nicht in der Nähe einer Wärmequelle ab und setzen Sie es keiner direkten Sonneneinstrahlung aus.

Vermeiden Sie die Verwendung des T4 in extrem heißen oder kalten Umgebungen, da dies die Wahrscheinlichkeit eines vorzeitigen Laufwerkausfalls erhöht. Die sichere Betriebstemperatur reicht von 4.4 C° bis 35 C°.

Vermeiden Sie die Verwendung des T4 in feuchten Umgebungen. Feuchtigkeit und Kondenswasser können sich im Laufwerk ansammeln und die elektrische Komponente beschädigen. Das führt unweigerlich zu einem Ausfall und den katastrophalen Datenverlust.

Verwenden Sie nur jenes Netzteil, das mit dem T4 geliefert wurde. Eine übermäßige oder unzureichende Stromversorgung kann zu einer instabilen Leistung, einer Datenbeschädigung oder einem Laufwerksausfall führen.

Stellen Sie sicher, dass Sie Ihr T4 vorsichtig transportieren. Festplatten sind empfindlich gegen Stöße und unsanfte Handhabung, was zu einer Verschlechterung der Leistung oder Festplattenfehler führen kann.

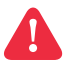

## **Sicherheitswarnungen**

Halten Sie das T4 von Flüssigkeiten und Feuchtigkeit fern. Die Aussetzung des T4 zu Flüssigkeiten kann zu Beschädigung des Geräts, Stromschläge führen und eine Brandgefahr bergen. Wenn Ihr T4 im ausgeschaltetem Zustand nass wird, schalten Sie es nicht ein.

Versuchen Sie nicht, das T4 selbst zu reparieren oder zu öffnen, wenn Sie Probleme mit dem Gerät. Das kann Verletzungen verursachen, das Gerät beschädigen und zu einem Garantieverfall führen. Bei Problemen wenden Sie sich bitte an den technischen Support von CalDigit.

Alle elektrischen Geräte sind störanfällig. Um sich vor einem plötzlichen Datenverlust zu schützen, wird Ihnen dringend empfohlen, mindestens zwei Sicherungen Ihrer Daten zu erstellen. Wenn Sie ein Laufwerk zur Reparatur an CalDigit senden, stellen Sie bitte sicher, dass Sie Ihre Daten zuvor gesichert haben. CalDigit kann die Integrität von Daten auf Laufwerken, die an uns zurückgegeben werden, nicht garantieren. CalDigit kann keine Daten wiederherstellen oder für Datenverluste haftbar gemacht werden.

Die T4-Einheit wird mit einer standardmäßigen Garantie von 5 Jahren geliefert. Die Festplatten werden mit einer 3-Jahres-Garantie geliefert.

Die Burst-Übertragungsraten variieren von Computer zu Computer. Je nach Host-Konfiguration sind die durchschnittlichen Geschwindigkeiten in der Regel niedriger.

Das Gewicht variiert je nach Konfiguration und Herstellungsprozess.

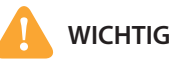

Die Verwendung dieses Produkts unterliegt der Zustimmung zu der hier aufgeführten Softwarelizenzvereinbarung. Dieses Produkt enthält eine elektronische Dokumentation.

1 TB (Terabyte) = 1000 GB (Gigabyte) = 1.000.000.000.000 Bytes. Die gesamte verfügbare Kapazität ist je nach Betriebsbedingungen unterschiedlich (normalerweise 5-10% weniger).

## **In der Box**

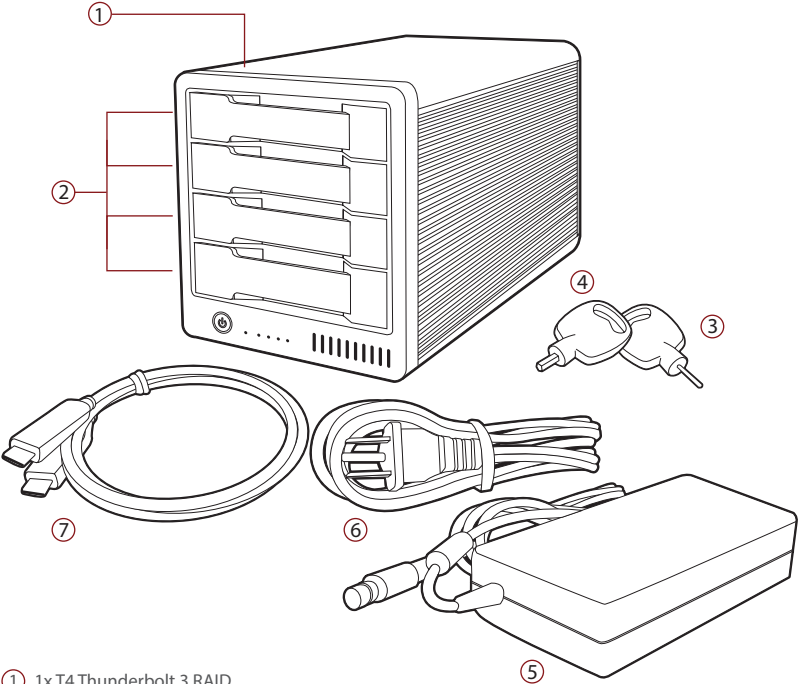

- 1 1x T4 Thunderbolt 3 RAID
- 2 4x CalDigit Universal-Laufwerksmodule
- 3 1x Stiftfreigabetaste des Laufwerkmoduls
- 4 1x Laufwerkmodul-Sperrschlüssel
- 5 1x Netzteil
- 6 1x Netzkabel
- 7 1x Thunderbolt-3-Kabel

## **T4-Diagramm**

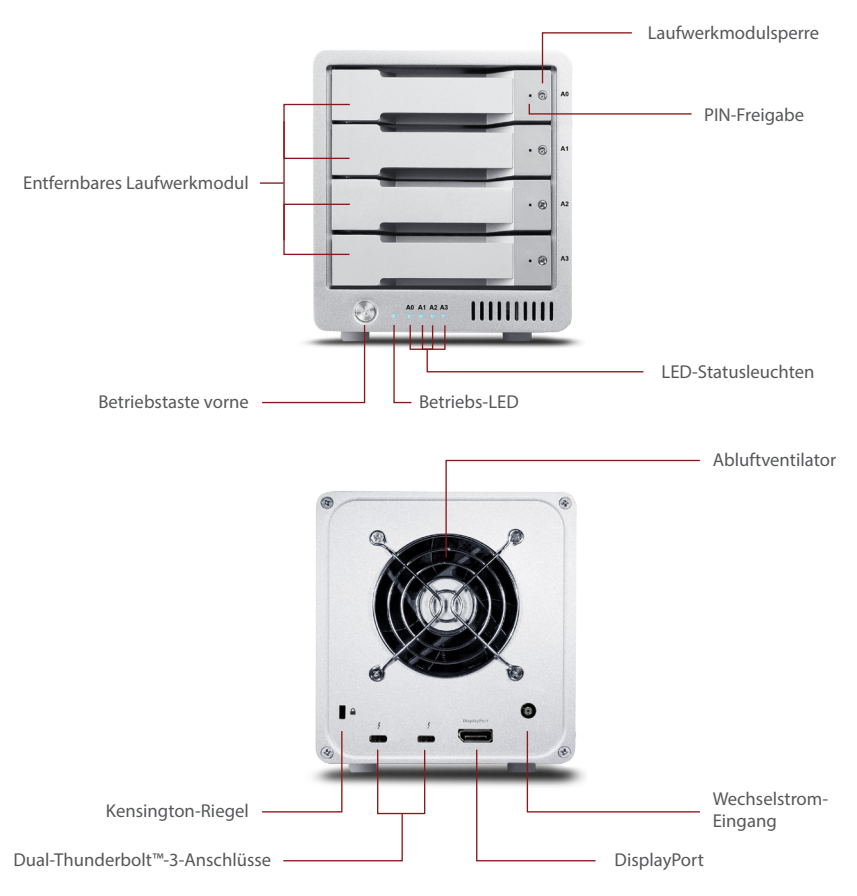

## **2. Verwenden des T4**

## **Installieren der Software**

1 Besuchen Sie die CalDigit-Support-Seite, um den T4-Thunderbolt-3-Treiber und die Software herunterzuladen und zu installieren.

Das Installationspaket wird sowohl die Treiber als auch die CalDigit-Laufwerk-Dienstsoftware installieren.

**Hinweis** Der Treiber und die Software müssen installiert sein, damit Ihr Computer es kann erkenne das T4.

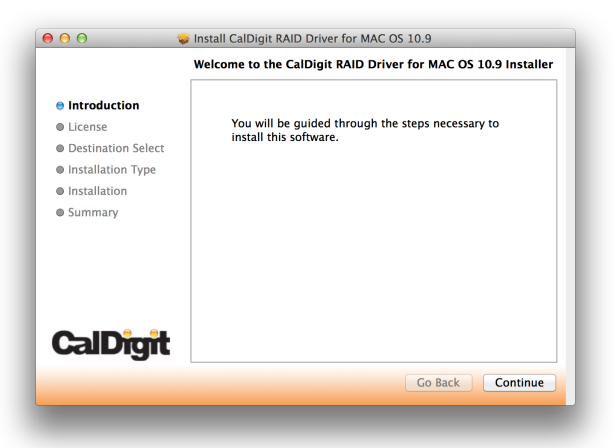

## **Anschließen des T4**

- 1 Schalten Sie den Computer ein und vergewissern Sie sich, dass Sie sich beim Betriebssystem angemeldet haben.
- 2 Schließen Sie ein Thunderbolt-Kabel von Ihrem Computer an das T4 an.

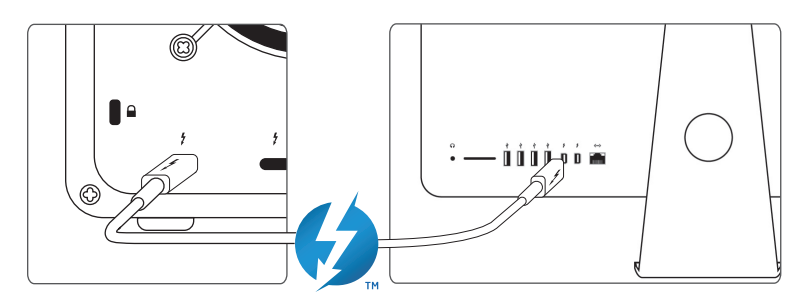

- 3 Schließen Sie das Netzteil an das T4 an.
- 4 Drücken Sie die Betriebstaste des T4 und es wird hochgefahren. Sie werden es mounten sehen und es wird dann für den Einsatz bereit sein.

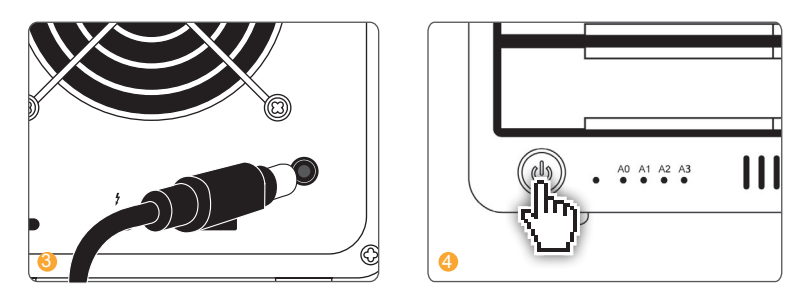

Hinweis: Wenn Ihr Gerät diese Funktion unterstützt, kann das T4 bis zu 85 W für den Computer bereitstellen. Sollten Sie sich nicht sicher sein, so kontaktieren Sie bitte Ihren Computerhersteller, um weitere Informationen zu erhalten.

## **Erstellen Sie eine RAID**

**Hinweis** Das CalDigit T4 wird für Mac OS in RAID 5 vorformatiert. Das T4 Thunderbolt 3 ist nicht mit Windows-Betriebssystemen kompatibel in diesem Moment.

**Das striped RAID-Set – RAID 0 –** verteilt Daten gleichmäßig auf alle Laufwerke in RAID 0. Verwenden Sie diesen Modus für erhöhte Leistung. RAID 0 bietet keinen Schutz gegen Laufwerksfehler. Es wird dringend empfohlen, ein Backup zu erstellen, wenn Sie das T4 in RAID 0 verwenden.

**Das gespiegeltes RAID-Set – RAID 1 –** erstellt identische Kopien von Daten über alle Laufwerke im RAID-1-Datenträger. RAID 1 ist ideal zum Sichern und Archivieren. Dies ist die sicherste Form von RAID, bietet jedoch keine Leistungssteigerung.

**Das paritätisch, striped RAID-Set – RAID 5 –** erstellt identische Kopien von Daten über alle Laufwerke im RAID 5-Volume. Benutzer, die eine Kombination aus Leistung und Schutz benötigen, entscheiden sich für RAID 5. RAID 5 bietet die Redundanz einzelner Laufwerke mit der Leistung eines Stripesets. Im unwahrscheinlichen Fall eines Ausfalls eines einzelnen Laufwerks bleiben hier die Daten intakt und zugänglich.

**Beim verkettetem Festplattenset – SPAN (Nicht-RAID) –** arbeiten Laufwerke zusammen, aber dabei werden die Daten nicht gleichmäßig verteilt. Nachdem das erste Laufwerk im SPAN-Set gefüllt wurde, werden die Daten auf dem folgenden Laufwerk gespeichert. SPAN bietet keine Leistungssteigerungen, ist aber nützlich, wenn Laufwerke unterschiedlicher Kapazität verwendet werden. Es wird dringend empfohlen, bei der Verwendung von SPAN eine Sicherheitskopie zu erstellten, da dies keinen Datenschutz bietet.

## Mac OS X – RAID 0 oder RAID 1

Wenn sich das T4 derzeit in einem RAID-Set befindet, müssen die Benutzer die aktuelle RAID löschen, bevor sie ein neues RAID-Set erstellen. Wenn Ihr T4 nicht in einem RAID-Set konfiguriert ist, können Sie zum nächsten Schritt übergehen 4.

**WARNUNG** Durch das Löschen des RAID-Sets werden alle Daten auf dem T4 gelöscht. Sichern Sie Ihre Daten, bevor Sie fortfahren.

1 Starten Sie die CalDigit-Laufwerkdienstsoftware.

<sup>2</sup> Klicken Sie auf die Schaltfläche "Festplatten-Dienstsoftware" auf der linken Seite des Fensters.

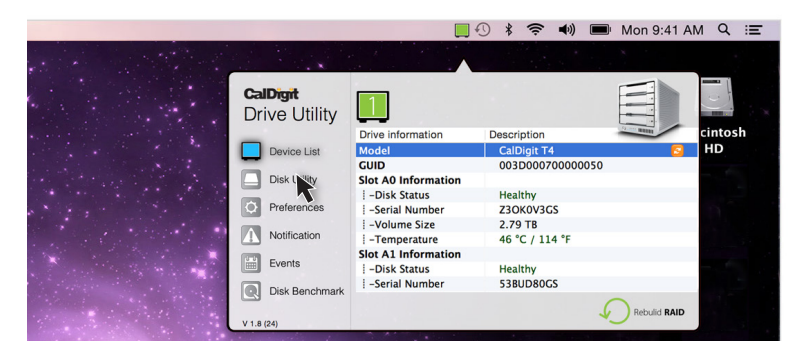

<sup>3</sup> Klicken Sie auf die Schaltfläche "RAID-Management" und dann auf "RAID-Sets lööschen". Klicken Sie anschließend auf "Ja", um fortzufahren, und das aktuelle RAID-Set wird gelöscht.

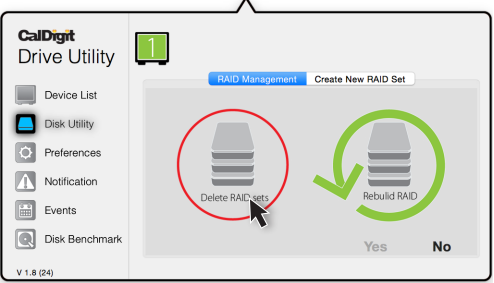

4 Gehen Sie zurück auf den Tab "Festplatten-Dienstsoftware" und wählen Sie "Neues RAID-Set erstellen". Wählen Sie den RAID-Modus, den Sie erstellen möchten.

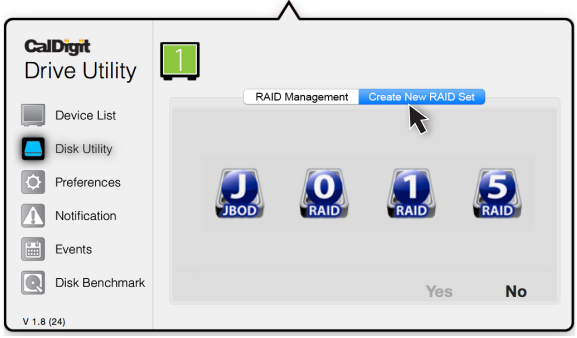

5 Überprüfen Sie alle Laufwerke, die Sie in das RAID-Set aufnehmen möchten, und wählen Sie "Erstellen". Die Laufwerke sind von oben nach unten nummeriert (A0 oben, A1 und A2 in der Mitte und A3 unten).

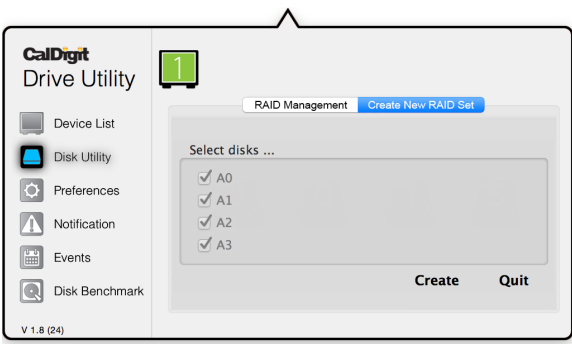

6 Das RAID wird erstellt und das T4 wird auf Ihrem Computer abrufbar gemacht.

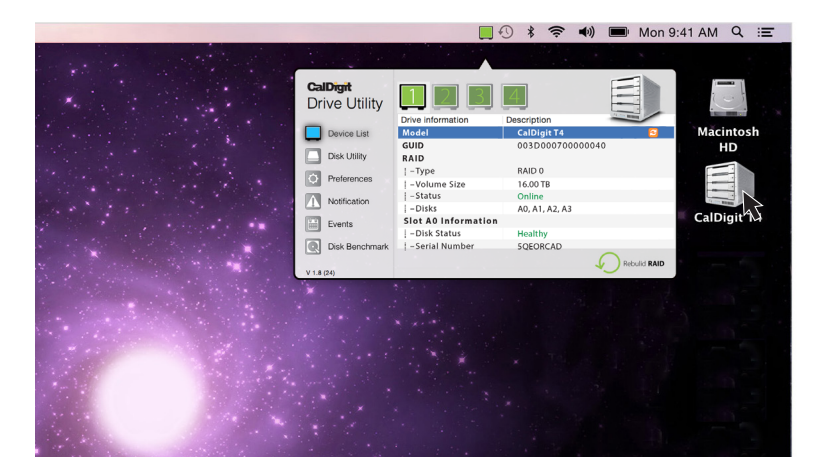

## RAID 5

Wenn sich das T4 derzeit in einem RAID-Set befindet, müssen die Benutzer das aktuelle RAID löschen, bevor sie ein neues RAID-Set erstellen. Wenn Ihr T4 nicht in einem RAID-Set konfiguriert ist, können Sie mit Schritt 4 fortfahren.

WARNUNG Durch das Löschen des RAID-Sets werden alle Daten auf dem T4 gelöscht. Sichern Sie Ihre Daten, bevor Sie fortfahren.

**1 Starten Sie die CalDigit Laufwerkdienstsoftware.** 

2 Klicken Sie auf die Schaltfläche "Festplatten-Dienstsoftware" auf der linken Seite des Fensters.

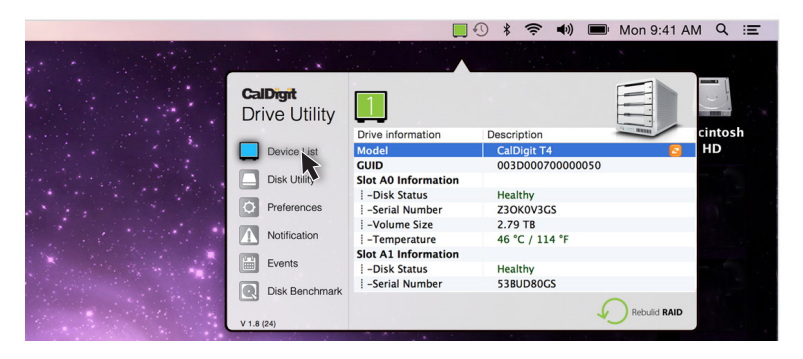

<sup>3</sup> Klicken Sie auf die Schaltfläche "RAID Management" und dann auf "RAID-Sets löschen". Klicken Sie anschließend auf "Ja", um fortzufahren, und das aktuelle RAID-Set wird gelöscht.

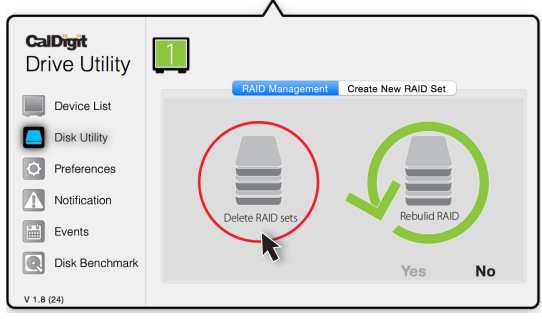

4 Gehen Sie zurück auf den Tab "Festplatten-Dienstsoftware" und wählen Sie "Neues RAID-Set erstellen". Wählen Sie dann RAID 5.

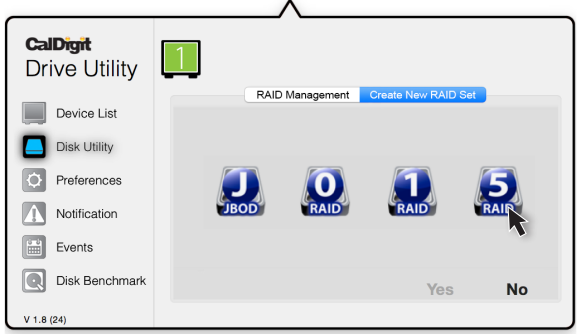

5 Überprüfen Sie alle Laufwerke, die Sie in das RAID-Set aufnehmen möchten, und wählen Sie "Erstellen". Die Laufwerke sind von oben nach unten nummeriert (A0 oben, A1und A2 in der Mitte und A3 unten).

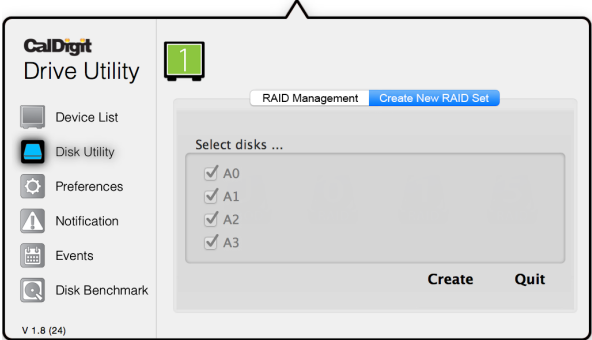

Sie können zur "Geräteliste" gehen, um den Status von RAID 5 zu überprüfen.

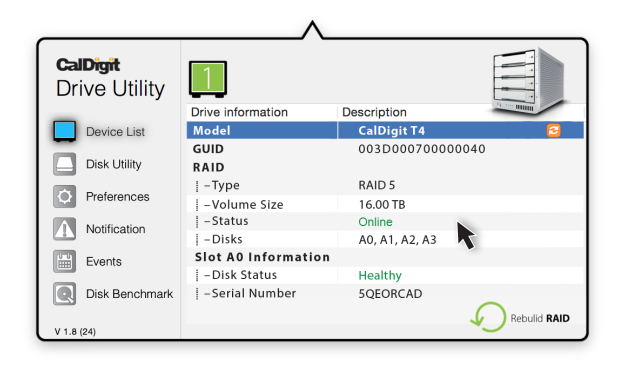

6 Sobald das RAID erstellt wurde, öffnen Sie die OS-X-Festplatten-Dienstsoftware (Finder-Programme-Dienstprogramme-Festplatten-Dienstsoftware) und markieren Sie die T4-RAID.

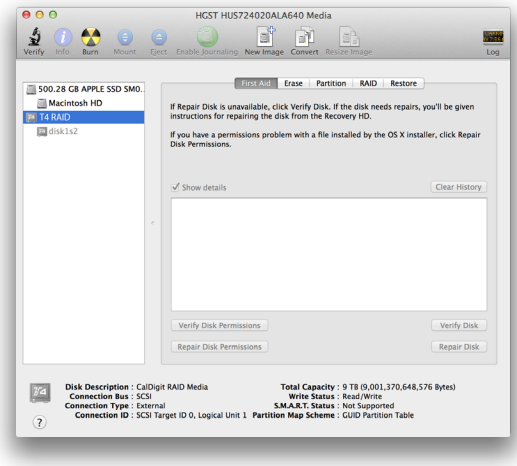

**7** Wählen Sie den Tab "Partition". Hier können Sie die Optionen wie Partitionsname, Anzahl der Partitionen und Dateisystemtyp ändern. Sobald Sie Ihre Optionen ausgewählt haben, bestätigen Sie diese mit der Auswahl der Partitionstaste. Sobald die Partition erstellt wurde, wird das T4 auf Ihrem Computer abrufbar gemacht. Es ist dann einsatzbereit.

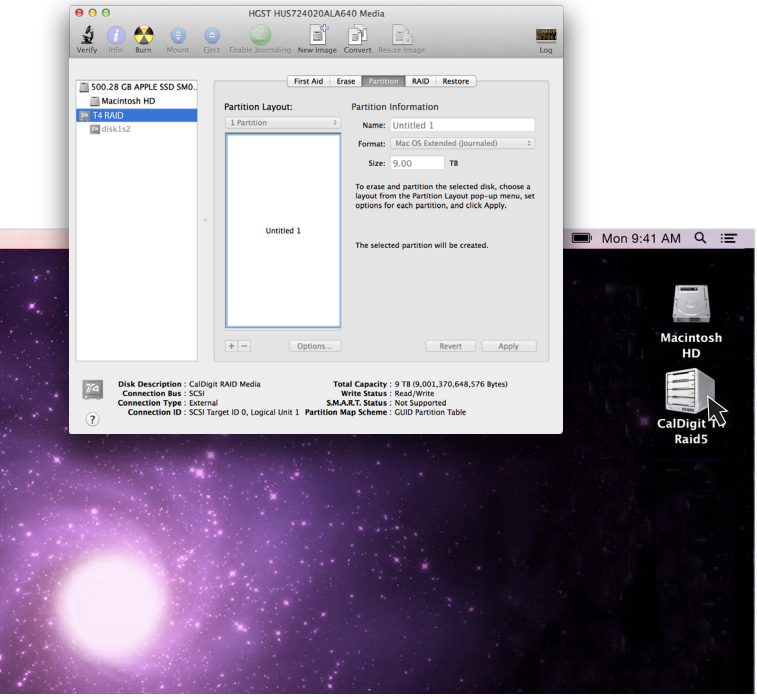

## **Ersetzen des T4-Laufwerkmoduls**

1 Fügen Sie den Laufwerksschlüssel in den Riegel auf der Vorderseite des Laufwerksmoduls und drehen Sie ihn im Uhrzeigersinn, um den Riegel zu öffnen.

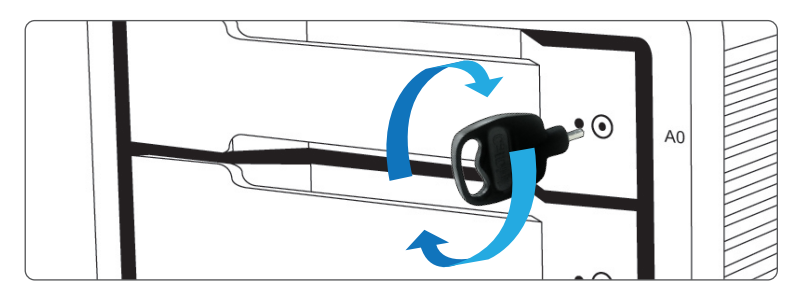

2 Führen Sie den Laufwerksstift in die Stiftöffnung ein, bis der Griff des Laufwerkmoduls hervorspringt.

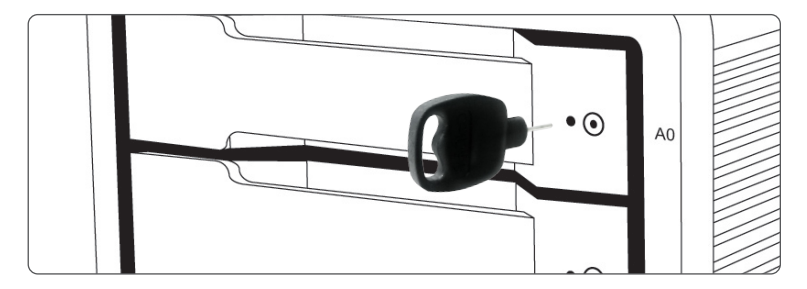

3 Ziehen Sie das Laufwerkmodul aus dem T4-Gehäuse.

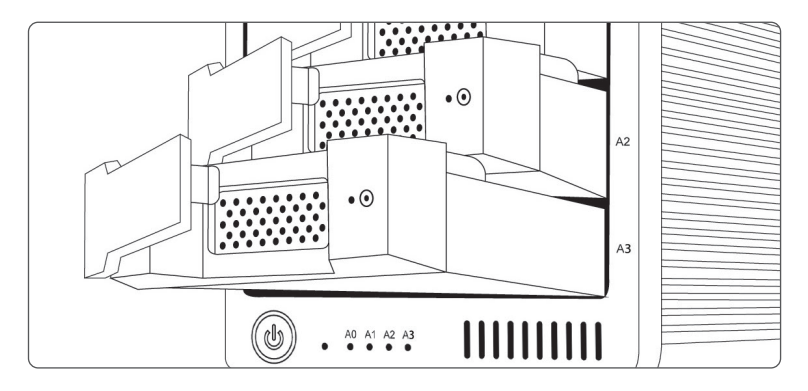

4 Legen Sie das neue Laufwerk in derselben Ausrichtung wie das Laufwerk, das Sie entfernt haben, ein. Die Schlüssellöcher sollten sich auf der gleichen Seite wie die Laufwerksbeschriftung befinden. Schieben Sie das Laufwerk ganz hinein und drücken Sie dann den Griff des Laufwerkmoduls hinein, bis sie fest einrastet. Bitte verwenden Sie keine übermäßige Kraft, um das Laufwerk einzulegen, um Schaden abzuwenden. Das neue Laufwerk wird dann auf Ihrem Betriebssystem bereitgestellt.

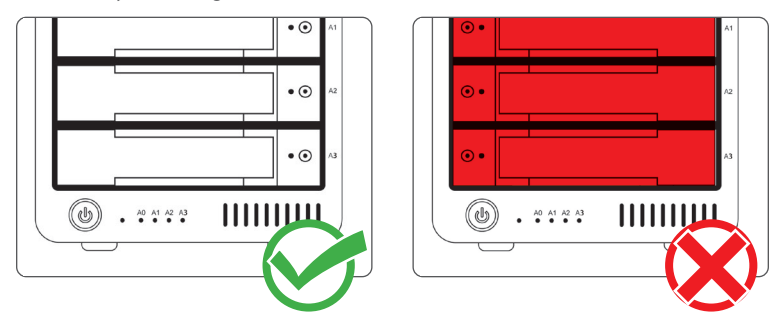

5 Um das neue Modul zu befestigen, stecken Sie den Laufwerkschlüssel in das Schloss und drehen Sie ihn gegen den Uhrzeigersinn.

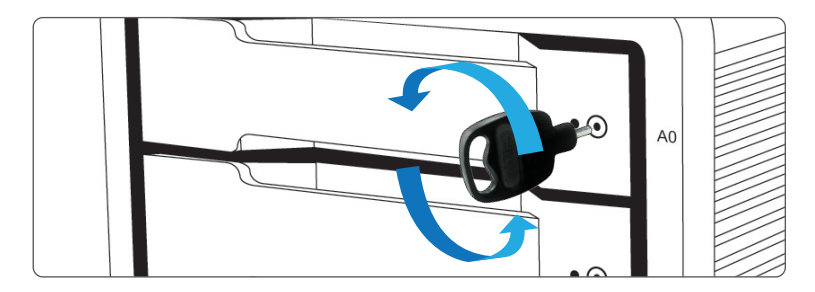

## **Ausschalten des T4**

- 1 Klicken Sie mit der rechten Maustaste auf das T4-Datenträger-Symbol und klicken Sie dann auf CalDigit-T4 "auswerfen". Es ist wichtig, dass das T4 vor dem Herunterfahren ausgeworfen wird, um eine Beschädigung von Verzeichnissen / Daten zu verhindern.
- **2** Nachdem das T4 getrennt wurde, drücken und halten Sie den Netzschalter, bis die Betriebs-LED erlischt.

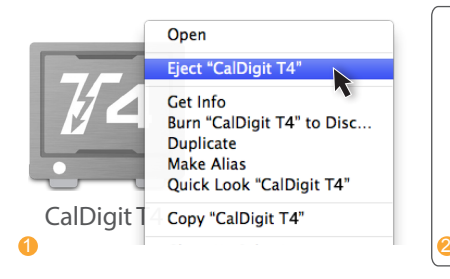

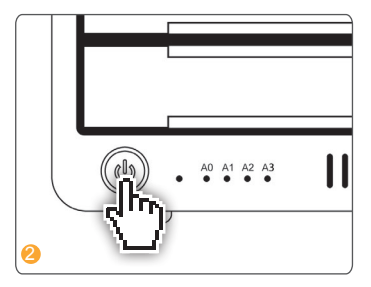

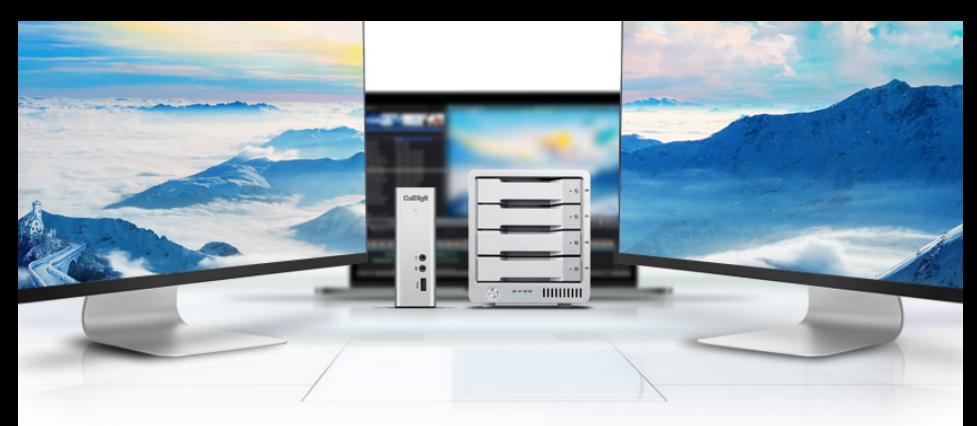

#### **DisplayPort**

Der T4 Thunderbolt 3 verfügt über einen DisplayPort in voller Größe, der eine maximale Auflösung von bis zu 4K unterstützt. Dieser kann einfach mit Hilfe von Adapterkabeln oder Adaptern in HDMI, miniDisplayPort, VGA und DVI konvertiert werden.

Hinweis: Der DisplayPort des T4 ist nur mit aktiven DisplayPort-Adaptern kompatibel. Wenn Sie versuchen, einen passiven Adapter zu verwenden, wird Ihr Bildschirm nicht korrekt funktionieren. Wenn Sie nicht sicher sind, welchen Typ Sie haben, erkundigen Sie sich bitte bei Ihrem Adapterhersteller, ob es sich um einen aktiven Adapter handelt.

Jedes an den DisplayPort angeschlossene Display gilt standardmäßig als sekundäres Display. Dies kann im Abschnitt "Anzeige" unter "Systemeinstellungen" geändert werden.

### **Hinweis**

Das T4 unterstützt Dual-Display-Funktionalität. Allerdings die eigentlichen Beschlüsse sind begrenzt durch GPU, OS, Treiber und Firmware. Bitte beachten Sie die folgenden Tabellen für allgemeine Informationen.

#### Einzelner Monitor: Verwenden von DisplayPort

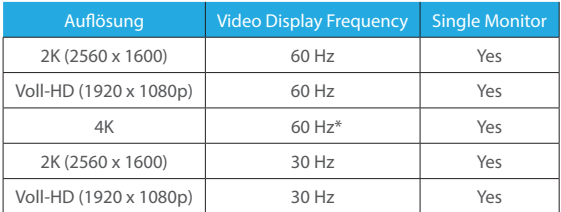

Einzelner Monitor: Angeschlossen an den Thunderbolt™-3-Anschluss (bei Verwendung eines USB-C-Videoadapters, der an den Thunderbolt™-3-Anschluss angeschlossen ist)

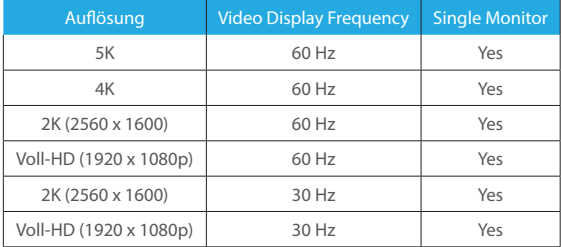

#### **Anschließen von zwei Monitoren**

Sie können zwei externe Monitore bis zu 4K@60Hz oder einen Monitor bis zu 5K@60Hz an das T4 hinzufügen. Dazu müssen Sie zunächst einen Monitor an den DisplayPort-Anschluss des T4 anschließen. Hierfür können Sie einen beliebigen Monitor verwenden. Wenn Sie beispielsweise einen HDMI-Monitor benutzen, müssen Sie einen aktiven DisplayPort-zu-HDMI-Adapter verwenden.\*

Um den zweiten Monitor anzuschließen, schließen Sie bitte einen USB-C-Videoadapter an den anderen Thunderbolt™ 3-Anschluss des T4 an und verbinden Sie dann das Monitorkabel mit dem USB-C-Videoadapter.\*

\*Adapter separat erhältlich. Auch im CalDigit Online Store erhältlich.

Dual-Monitore: Anschluss an den DisplayPort- und Thunderbolt™-3-Anschluss (bei Verwendung eines USB-C-Videoadapters, der an den Thunderbolt-™-3-Anschluss angeschlossen ist)

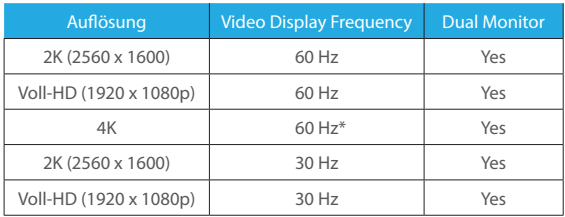

\* Die Aktualisierungsrate von 60 Hz über DisplayPort ist möglicherweise nicht mit allen 4K-Displays kompatibel. Bitte besuchen Sie http://www.caldigit.com/KB/index.asp?KBID=198&viewlocale=1 für weitere Details.

## **3. CalDigit-Laufwerkdienstsoftware**

Die CalDigit-Laufwerkdienstsoftware ist ein leistungsstarkes Tool, mit dem Benutzer ihre CalDigit Thunderbolt RAIDs konfigurieren, überwachen und diagnostizieren können.

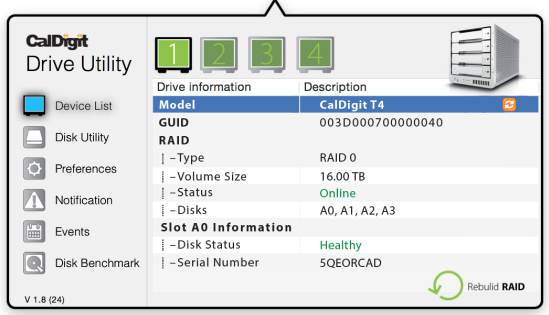

#### **Geräteliste**

Unter dem Tab "Geräteliste" können Benutzer alle CalDigit Thunderbolt RAIDs überwachen und Informationen wie z. B. die Temperatur des Laufwerks, die Größe des Datenteägers und den Laufwerkzustand weiterleiten.

#### **Festplattendienstsoftware**

Unter dem Tab "Festplattendienstsoftware können Benutzer ein neues RAID erstellen oder ein vorhandenes RAID-Set löschen. Sobald ein neues RAID erstellt wurde, muss der Benutzer eine neue Partition erstellen, um das RAID zu verwenden.

#### **Einstellungen**

Unter dem Tab "Einstellungen" können Benutzer ihre S.M.A.R.T.-Einstellungen festlegen.

#### **Benachrichtigungen**

Über den Benachrichtigungs-Tab können Benutzer ihre Benachrichtigungstypen und -einstellungen festlegen. Geben Sie Ihre Netzwerkeinstellungen auf dem Tab E-Mail-Benachrichtigung ein, um E-Mail-Benachrichtigungen zu aktivieren.

#### **Ereignisse**

Unter dem Tab "Ereignisse" wird das Ereignisprotokoll in chronologischer Reihenfolge angezeigt.

#### **Festplatten-Benchmark**

Das Festplatten-Benchmark-Tool ist ein integriertes Benchmark-Tool, mit dem Benutzer die Geschwindigkeit ihrer Speichergeräte testen können.

## **4. Technische Unterstützung und Garantieinformationen**

#### **Technischer Support**

Wenn bei der Verwendung Ihres T4 Probleme auftreten, wenden Sie sich bitte an den technischen Support von CalDigit:

Telefon: 1- (714) 572-6668 E-Mail: support@caldigit.com Webseite: www.caldigit.com/support.asp

Wenn Sie sich an den technischen Support von CalDigit wenden, stellen Sie sicher, dass Sie auf Ihrem Computer angemeldet sind und folgende Informationen bereitstellen:

 Ihre T4-Seriennummer 1 (2) Betriebssystem und Version Computermarke und -modell 3 Andere Geräte, die an Ihren Computer angeschlossen sind 4

#### **CalDigit-Garantieinformationen**

Detaillierte CalDigit-Garantieinformationen finden Sie auf der CalDigit-Webseite: www.caldigit.com/rma/Limited-Warranty.pdf

\* Spezifikationen und Verpackungsinhalt können ohne vorherige Ankündigung geändert werden

\* Thunderbolt und das Thunderbolt-Logo sind Marken der Intel Corporation in den USA und / oder anderen Ländern.

#### **CalDigit-Garantiebestimmungen**

CalDigit, Inc. ("CalDigit") garantiert dem Erstkäufer, dass dieses Gerät je nach Modell für ein (1), drei (3) oder fünf (5) Jahre ab dem Datum der ürsprünglichen Lieferung von CalDigit frei von Material - und Verarbeitungsfehlern ist. Das trifft zu, wenn das Gerät normal verwendet wird und bei Bedarf ordnungsgemäß gewartet wird. Wenn Sie einen Defekt entdecken, der durch die oben genannte Garantie gedeckt ist, besteht Ihr einziger und ausschließlicher Rechtsbehelf darin, dass CalDigit nach eigenem Ermessen (i) das Produkt kostenlos repariert oder ersetzt; oder (ii) den aktuellen Marktwert Ihres Produkts erstattet zu bekommen, wenn eine reparierte Einheit oder ein Ersatzprodukt nicht verfügbar ist. Sie erkennen an und stimmen zu, dass ein Ersatzprodukt, nach alleiniger Wahl von CalDigit, ein neues Produkt oder ein wiederaufgearbeitetes Produkt sein kann. Um den oben beschriebenen Rechtbehelf geltend zu machen, müssen Sie das Produkt innerhalb der Garantiezeit zurücksenden und jedem Produkt folgendes beifügen: (I) eine Kopie seiner Original-Kaufrechnung, um Ihr Garantierecht zu bestätigen; (II) eine Rücksendegenehmigungsnummer; (III) Ihr Name, Ihre Adresse und Telefonnummer; (IV) eine Kopie des Kaufvertrags mit den entsprechenden CalDigit-Seriennummern als Nachweis für das Datum des ursprünglichen Einzelhandelskaufs; und (V) eine Beschreibung des Problems. Der Kunde kommt für alle Transportkosten für ein zurückgegebenes Produkt auf. Diese Garantie gilt nicht, wenn das Produkt missbraucht oder durch Unfall, Missbrauch oder falsche Anwendung beschädigt wurde; und wenn es ohne Erlaubnis von CalDigit verändert oder wenn eine CalDigit-Seriennummer entfernt oder unkenntlich gemacht wurde.

#### **Garantieausschlüsse und Einschränkungen**

durch die "CalDigit"-Marke, den Handelsnamen oder das Logo, die an ihnen erkenntlich gemacht werden, gekennzeichnet sind. Die beschränkte Garantie gilt nicht für Hardware-Produkte oder Software, die nicht von CalDigit stammen, auch dann, wenn diese mit CalDigit-Hardware verpackt oder verkauft werden. Hersteller, Lieferanten oder Verleger, mit Ausnahme von CalDigit, können dem Endbenutzerkäufer ihre eigenen Garantien geben, aber CalDigit stellt hierbei, soweit gesetzlich zulässig, seine Produkte "im originalen Angebot" zur Verfügung.

CalDigit garantiert nicht, dass der Betrieb des Produkts ununterbrochen oder fehlerfrei ist. CalDigit ist nicht verantwortlich für Schäden, die durch Nichtbefolgen der Anweisungen bezüglich der Produktverwendung verursacht werden. Diese Garantie gilt nicht: (I) für Verschleißteile, es sei denn, es liegt ein Schaden aufgrund eines Material- oder Verarbeitungsfehlers vor; (II) für kosmetischen Schäden, einschließlich, aber nicht beschränkt auf Kratzer, Dellen und gebrochenen Kunststoff an den Anschlüssen; (III) Schäden, die durch die Verwendung mit Nicht-CalDigit-Produkten verursacht wurden; (IV) für Schäden, die durch Unfall, Missbrauch, falscher Anwendung, Überschwemmungen, Feuer, Erdbeben oder andere äußere Ursachen verursacht werden; (V) Schäden, die durch den Betrieb des Produkts außerhalb der von CalDigit beschriebenen, zulässigen oder beabsichtigten Verwendung verursacht werden; (VI) Schäden (einschließlich Upgrades und Erweiterungen), die durch Service, der von einer Person, die kein Vertreter von CalDigit oder eines

autorisierten CalDigit Service Providers ist, verursacht werden; (VII) für ein Produkt oder Teil, das ohne die schriftliche Genehmigung von CalDigit modifiziert wurde, um die Funktionalität oder Fähigkeit zu ändern; oder, (VIII) wenn eine CalDigit-Seriennummer auf dem Produkt entfernt oder unkenntlich gemacht wurde. Kein CalDigit-Händler, Vertreter oder Mitarbeiter ist berechtigt, diese Garantie zu ändern, zu erweitern oder zu ergänzen.

Jeder Verlust, jede Beschädigung oder Zerstörung von Daten während der Verwendung eines CalDigit-Laufwerks liegt in der alleinigen Verantwortung des Benutzers und unter keinen Umständen kann CalDigit für die Wiederherstellung dieser Daten haftbar gemacht werden. Um den Verlust Ihrer Daten zu verhindern, empfiehlt CalDigit dringend, ZWEI Kopien Ihrer Daten aufzubewahren; eine Kopie auf Ihrer externen Festplatte und eine zweite Kopie entweder auf Ihrer internen Festplatte, einer anderen externen Festplatte oder einer anderen Form von Speichermedien.

In einigen Staaten ist der Ausschluss oder die Begrenzung implizierter Garantien oder die Haftung für Neben- oder Folgeschäden nicht zulässig, sodass die oben genannte Einschränkung oder der Ausschluss möglicherweise nicht auf Sie zutrifft. Diese Garantie gibt Ihnen bestimmte gesetzliche Rechte und Sie haben möglicherweise andere Rechte, die von Staat zu Staat variieren.

**CALDIGIT IST NICHT VERANTWORTLICH FÜR SCHÄDEN BESONDERER ODER ZUFÄLLIGER ART SOWIE FÜR FOLGESCHÄDEN, DIE SICH AUS EINER GARANTIEVERLETZUNG ODER EINER RECHTLICHEN THEORIE ERGEBEN. DIES GILT EINSCHLIESSLICH AUCH FÜR ENTGANGENE GEWINNE, STILLSTAND, GUTEM WILLEN, BESCHÄDIGUNG ODER AUSTAUSCH VON GERÄTEN UND OBJEKTEN SOWIE FÜR JEGLICHE KOSTEN, DIE MIT EINER WIEDERHERSTELLUNG, REPROGRAMMIERUNG ODER MIT EINER WIEDERGABE EINES PROGRAMMS ODER DATEN, DIE MIT CALDIGIT-PRODUKTEN GESPEICHERT ODER VERWENDET WURDEN, ENSTANDEN SIND, AUCH DANN, WENN SIE AUF DIE MÖGLICHKEIT SOLCHER SCHÄDEN HINGEWIESEN WURDEN.**

Ihre Öffnung Ihres Pakets, Ihre Verwendung des Produkts bestätigt, dass Sie die Bedingungen dieser Vereinbarung gelesen haben und ihnen zustimmen. Darüber hinaus stimmen Sie auch zu, dass dies der vollständige und ausschließliche Stand der Vereinbarung zwischen uns ist und dass hiermit alle mündlichen oder schriftlichen Vereinbarungen oder vorherigen Vereinbarungen sowie jegliche andere Kommunikation zwischen uns in Bezug auf den Gegenstand dieser Vereinbarung ersetzt wurde.

Bitte lesen Sie alle Informationen bezüglich der Garantie und der Vorsichtsmaßnahmen für die Verwendung Ihres neuen CalDigit-Produkts in der Bedienungsanleitung sorgfältig durch.

Für in den USA gekaufte Produkte können Sie sich an das US-Hauptquartier von CalDigit wenden. Anschrift: CALDIGIT INC.

 1941 E MIRALOMA AVE STE B PLACENTIA, CA 92870-6770 United States Email: sales@caldigit.com Webseite: www.caldigit.com Kundendienst: 714-572-9889 x1

Für Produkte, die in Europa gekauft wurden, können Sie sich auch an das CalDigit UK Office wenden. Adresse: Unit 3, Glenmore Business Centre Witney, Oxfordshire OX29 0AA Email: eusales@caldigit.com Webseite: www.caldigit.com Kundendienst: +44 (0) 845 835 0372

Für in Asien gekaufte Produkte, wenden Sie sich bitte an das CalDigit-Büro in Taiwan. Adresse: 3F., No.880, Zhongzheng Rd., Zhonghe Dist., New Taipei City 235, Taiwan Email: asia@caldigit.com Webseite: www.caldigit.com/tw Kundendienst: +886 (2) 2226 0966

#### **DOA-Richtlinie**

In seltenen Fällen kommt es vor, dass ein neu erworbenes CalDigit-Produkt nicht funktionstüchtig geliefert wird. Wir arbeiten daran, diese Probleme zu vermeiden, aber leider können diese Situationen von Zeit zu Zeit auftreten. Wenn Sie innerhalb der 15 Kalendertage nach dem Kauf ein Problem mit Ihrem neuen CalDigit-Produkt feststellen, bitten wir Sie, das Produkt an den Ort zurückzugeben, an dem es ursprünglich gekauft wurde. Wenn das Produkt direkt von CalDigit gekauft wurde, wenden Sie sich bitte an unsere RMA-Abteilung. Sie müssen einen Kaufbeleg vorlegen.

#### **Warnung bezüglich Rückgaben**

Bitte sichern Sie Ihre Daten, bevor Sie das Laufwerk zur Reparatur an CalDigit zurücksenden. CalDigit kann unter keinen Umständen die Integrität der auf einem zurückgeschickten Laufwerk verbleibenden Daten garantieren. Wir haben keine Bestimmungen für die Datenwiederherstellung und können nicht für Datenverluste auf Laufwerken oder Medien, die an CalDigit zurückgegeben werden, haftbar gemacht werden.

Alle Produkte, die an CalDigit zurückgegeben werden, müssen sicher in ihrer Originalverpackung verpackt sein und zusammen mit einer RMA-Nummer versendet werden, ohne dass für uns Versandkosten entstehen.

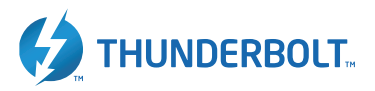

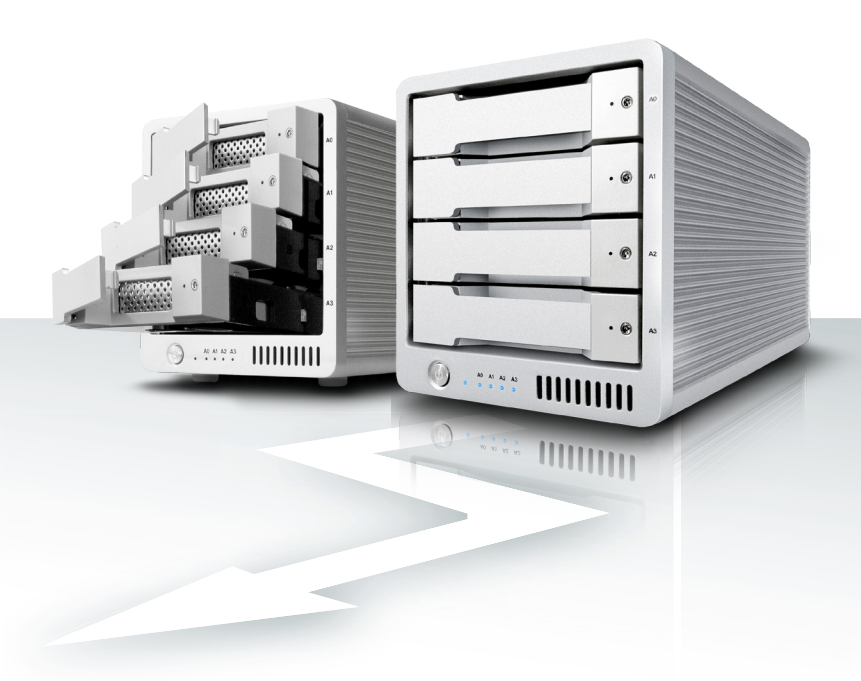

## **CalDigit T4 www.caldigit.com**

**© 2018 CalDigit, Inc. Alle Rechte vorbehalten**